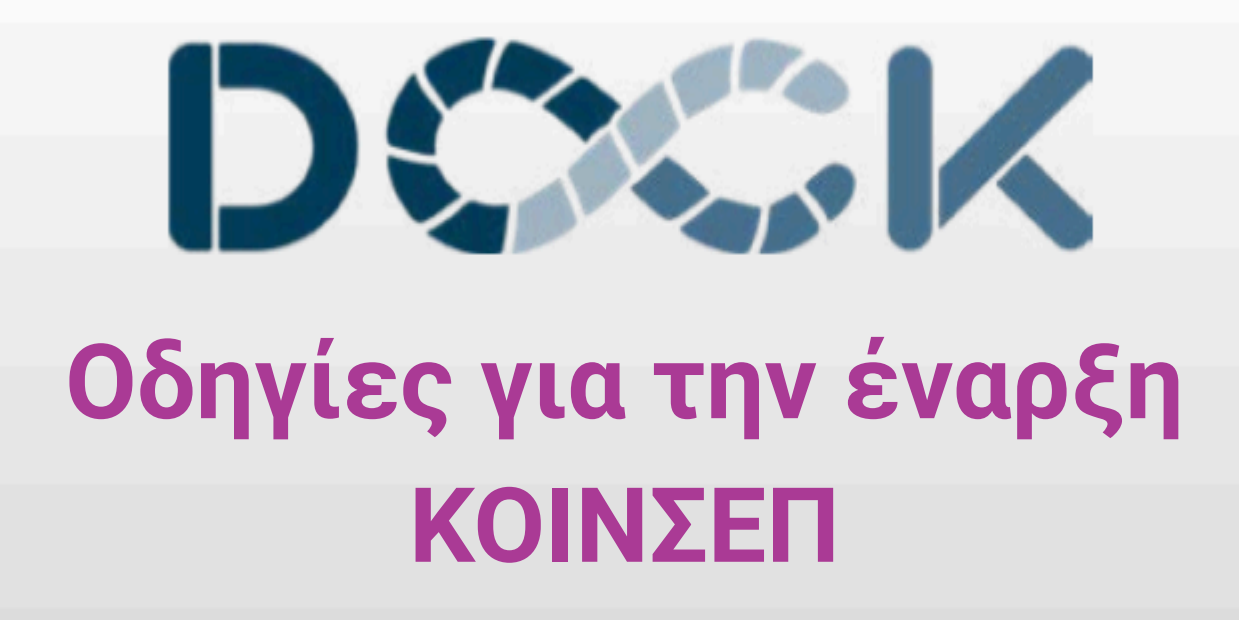

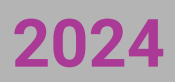

# **Οδηγίες για την έναρξη ΚΟΙΝΣΕΠ**

## **Περιεχόμενα**

Εισαγωγή

Πριν ξεκινήσετε:

- 1. Νομικό πλαίσιο για τη λειτουργία των Κοιν.Σ.Επ
- 2. Τί είναι η Κοινωνική και Αλληλέγγυα Οικονομία
- 3. Συνεργασία με λογιστή και δικηγόρο
- 4. Δημιουργία επιχειρηματικού πλάνου
- 5. Έδρα της [επιχείρησης](#page-4-0) και άδεια λειτουργίας
- Βήμα 1ο: Σύνταξη καταστατικού
	- 1. Γιατί χρειάζεται το καταστατικό;
	- 2. Χρησιμοποιήστε το πρότυπο καταστατικό:
	- 3. Βασικά σημεία ενός καταστατικού:
	- 4. Διατύπωση σκοπών και [δραστηριοτήτων:](#page-6-0)
	- 5. Επιλογή του οργάνου [διοίκησης](#page-7-0)
	- 6. Η συμβολή [δικηγόρου](#page-7-1)
- Βήμα 2ο: Αίτηση εγγραφής στο μητρώο
	- 1. Τι ισχύει για το μητρώο Κ.ΑΛ.Ο. και το Γ.Ε.ΜΗ.
	- 2. Τι χρειάζεστε για την υποβολή της αίτησης:
	- 3. Είσοδος και χρήση της πλατφόρμας του μητρώου:
	- 4. Υποβολή αίτησης εγγραφής:
	- 5. Συμπληρωματική/διορθωτική αίτηση εγγραφής
	- 6. Έντυπη κατάθεση του καταστατικού:
	- 7. Λήψη Α.ΓΕ.Μ.Κ.Ο., βεβαίωση εγγραφής, αντίγραφο καταστατικού:
	- 8. Εκλογή πρώτης διοικούσας [επιτροπής/διαχειριστή](#page-11-0)
- Βήμα 3ο: Σύσταση στην εφορία
	- 1. Επιλογή έδρας της [επιχείρησης](#page-11-1)
	- 2. Έγγραφα [απαραίτητα](#page-12-0) για τη σύσταση στην εφορία
	- 3. [Επιλογή](#page-12-1) ΚΑΔ
- Βήμα 4ο: Ολοκλήρωση εγγραφής στο μητρώο
	- 1. [Δικαιολογητικά](#page-13-0) για πρόσθετα στοιχεία εγγραφής
	- 2. Διαδικασία αίτησης [πρόσθετων](#page-13-1) στοιχείων εγγραφής
- [Πηγές/Βιβλιογραφία:](#page-15-0)

## **Εισαγωγή**

Στο παρόν θα βρείτε αναλυτικές οδηγίες για της σύσταση μιας Κοιν.Σ.Επ. Συλλογικής και Κοινωνικής ωφέλειας. Οι οδηγίες περιλαμβάνουν: όλα όσα χρειάζεται να γνωρίζετε προτού ξεκινήσετε τι διαδικασία, tips για την δημιουργία ενός καταστατικού, τεχνικές οδηγίες για την εγγραφή στο μητρώο φορέων ΚΑΛΟ, με αρκετές χρήσιμες λεπτομέρειες για την διαδικασία και τη χρονική σειρά των βημάτων που πρέπει να ακουλουθήσετε.

Απευθύνεται σε ομάδες που έχουν αποφασίσει να συστήσουν τη συγκεκριμένη νομική μορφή, αλλά και σε λογιστές ή άλλους ενδιαφερόμενους. Για τη συγγραφή του παρόντος έχουν αξιοποιηθεί η μελέτη του νομοθετικού πλαισίου, οι πηγές και η σχετική [βιβλιογραφία,](#page-15-0) καθώς και η πείρα συμβουλευτικής υποστήριξης του Dock σε νέα εγχειρήματα φορέων Κ.ΑΛ.Ο.

## **Πριν ξεκινήσετε:**

Ας υποθέσουμε ότι θέλετε να δραστηριοποιηθείτε στο περιβάλλον της κοινωνικής και αλληλέγγυας οικονομίας. Έχετε καταλήξει ότι η Κοιν.Σ.Επ είναι η κατάλληλη νομική μορφή; Αν θέλετε να εξετάσετε και άλλες νομικές μορφές και να δείτε περισσότερα κριτήρια επιλογής μπορείτε να δείτε [εδώ](https://dock-sse.org/tool/epilegontas-nomiki-morfi/). Προτού ξεκινήσετε τη σύσταση της Κοιν.Σ.Επ χρειάζεται να γνωρίζετε τα εξής:

### **1. Νομικό πλαίσιο για τη λειτουργία των Κοιν.Σ.Επ**

Τα βασικά χαρακτηριστικά της Κοιν.Σ.Επ είναι:

Η πλήρης ονομασία της Κοιν. Σ.Επ είναι: «Κοινωνική Συνεταιριστική Επιχείρηση Συλλογικής και Κοινωνικής ωφέλειας». Αποτελεί μορφή αστικού συνεταιρισμού περιορισμένης ευθύνης και διαθέτει εμπορική ιδιότητα.

● Θα πρέπει να έχει τουλάχιστον **5 μέλη** για να συσταθεί.

● Τα μέλη της Κοιν.Σ.Επ. μπορεί να είναι είτε φυσικά πρόσωπα είτε και νομικά πρόσωπα. Εάν υπάρχουν νομικά πρόσωπα θα πρέπει να αποτελούν έως το ⅓ του συνόλου των μελών.

● Τα μέλη της δεν επιτρέπεται να είναι παράλληλα μέλη και σε άλλη Κοιν.Σ.Επ. με την ίδια δραστηριότητα. (Ως ίδιες δραστηριότητες, νοούνται οι δραστηριότητες που εντάσσονται στην ίδια δευτεροβάθμια κατηγορία ΚΑΔ).

● Η Κοιν.Σ.Επ. μπορεί να έχει και μέλη που δεν εργάζονται τυπικά σε αυτήν. Η συμμετοχή με την ιδιότητα του μέλους που δεν εργάζεται δεν δημιουργεί ασφαλιστικές, ούτε φορολογικές, υποχρεώσεις. Αυτά τα μέλη δεν έχουν δικαίωμα στην διανομή των κερδών και μπορούν να εργάζονται εθελοντικά έως **16 ώρες** την εβδομάδα.

Όσοι/ες εργάζονται, έχουν εξαρτημένη σχέση εργασίας και όλα τα δικαιώματα και τις υποχρεώσεις που απορρέουν από την εργατική και ασφαλιστική νομοθεσία και την φορολογία των μισθωτών.

● Μπορούν να εργάζονται και άτομα που δεν είναι μέλη αρκεί να μην υπερβαίνουν το **40%** του συνόλου **των εργαζομένων.**

● Διανομή των κερδών μπορεί να γίνει **μόνο** μεταξύ των εργαζόμενων και σε ποσοστό **έως 35%** των κερδών. Δηλαδή το ποσοστό αυτό των κερδών μπορεί να διανεμηθεί μόνο μεταξύ των εργαζομένων (είτε αυτοί είναι μέλη είτε όχι) και δεν μπορεί να διανεμηθεί στα μέλη που δεν έχουν μισθωτή σχέση εργασίας με την ΚοινΣΕπ. Τα υπόλοιπα κέρδη πρέπει να επενδύονται εκ νέου στην επιχείρηση είτε να διατηρούνται ως αποθεματικό.

Το νομικό πλαίσιο ορίζει συγκεκριμένα τον τρόπο λειτουργίας σε θέματα όπως: τις σχέσεις μεταξύ μελών και της Κοιν.Σ.Επ, τα όργανα διοίκησης, τη γενική συνέλευση, την διαχείριση αποθεματικών, τη διανομή κερδών κ.α. Είναι απαραίτητο πριν ξεκινήσετε την σύσταση να γνωρίζετε καλά το σχετικό νομικό πλαίσιο.

#### Πηγές ενημέρωσης:

Μπορείτε να μελετήσετε τον νόμο [4430/2016](https://dock-sse.org/wp-content/uploads/2023/09/%CE%9D.4430-2016-%CE%9A%CE%91%CE%9B%CE%9F-2.pdf) είτε να παρακολουθήσετε το σεμινάριο του Dock για το θεσμικό πλαίσιο της [Κ.ΑΛ.Ο.](https://dock-sse.org/kentro-pliroforisis/pliroforisi/) κάνοντας αίτηση [εδώ](https://dock-sse.org/forma-symmetochis/). Μπορείτε επίσης, να παρακολουθήσετε τα σχετικά βίντεο στο εκπαιδευτικό υλικό για την Κ.ΑΛ.Ο. της πλατφόρμας [kalomathe.gr/](https://kalomathe.gr/).

#### **2. Τί είναι η Κοινωνική και Αλληλέγγυα Οικονομία**

Οι Κοιν.Σ.Επ. αποτελούν εναλλακτικές μορφές επιχειρήσεων, είναι αυτοδίκαιοι φορείς κοινωνικής και αλληλέγγυας οικονομίας και υπάγονται στο μητρώο φορέων Κ.ΑΛ.Ο του Υπουργείου Κοινωνικής Συνοχής και Οικογένειας. Είναι εγχειρήματα συλλογικής διαχείρισης -**όχι** ατομικής-, δίνουν προτεραιότητα στην εξυπηρέτηση των αναγκών όλων των μελών του φορέα και επιλέγουν δράσεις με κοινωνικό αντίκτυπο. Στηρίζονται σε εναλλακτικές μορφές οργάνωσης των σχέσεων παραγωγής, διανομής, κατανάλωσης και επανεπένδυσης. Δεν ενδείκνυνται για επένδυση ατομικού κεφαλαίου, καθώς δεν επιτρέπεται η διανομή των κερδών στα μέλη (παρά μόνο στους εργαζόμενους και έως 35% του κέρδους), άρα δεν είναι η κατάλληλη νομική μορφή για επενδυτικά πλάνα

Προκειμένου να συστήσετε έναν φορέα Κ.ΑΛ.Ο. είναι απαραίτητο να γνωρίζετε τις αξίες, το πλαίσιο και τις βασικές αρχές της Κ.ΑΛ.Ο. Διαφορετικά, ενδέχεται να διαπιστώσετε πως η επιλογή της Κοιν.Σ.Επ ως νομική μορφή δεν ταιριάζει με αυτό που θέλετε να κάνετε. Αν όμως γνωρίζετε λίγο έως καθόλου την Κ.ΑΛ.Ο. και ενδιαφέρεστε να μάθετε περισσότερα, ενδέχεται να ανακαλύψετε ότι αυτός ο εναλλακτικός τρόπος οικονομίας, η συλλογική δράση και η έμφαση στην κοινωνική ωφέλεια, σας εμπνέει για αναπτύξετε νέες ιδέες που έως τώρα δεν είχατε σκεφτεί.

Σε κάθε περίπτωση, η βασική προϋπόθεση για την εκκίνηση είναι **να υπάρχει μια ομάδα ανθρώπων**, η οποία έχει αποφασίσει ότι θέλει να εργαστεί συλλογικά, να έχει κοινό όραμα και όρεξη, να εμπνέεται να δράσει σ' ένα μη κερδοκεντρικό πλαίσιο και να διατίθεται να συνεργαστεί με οριζόντιες διαδικασίες λήψης αποφάσεων.

Πηγές ενημέρωσης: Εάν ενδιαφέρεστε να μάθετε για την Κ.ΑΛ.Ο. μπορείτε να παρακολουθήσετε το σεμινάριο του Dock [Εισαγωγή](https://dock-sse.org/kentro-pliroforisis/pliroforisi/) στην Κ.ΑΛ.Ο.. Μπορείτε επίσης, να παρακολουθήσετε τα σχετικά βίντεο στο εκπαιδευτικό υλικό για την Κ.ΑΛ.Ο. της πλατφόρμας [kalomathe.gr/](https://kalomathe.gr/).

#### **3. Συνεργασία με λογιστή και δικηγόρο**

Προκειμένου να ξεκινήσετε οποιαδήποτε επιχειρηματική δραστηριότητα χρειάζεστε συνεργασία με έναν **λογιστή** ήδη πριν από τη σύσταση της επιχείρησης. Στη διαδικασία σύστασης της Κοιν.Σ.Επ θα χρειαστείτε τη συμβολή λογιστή για να ολοκληρώσετε το 3ο βήμα (σύσταση στην εφορία).

Είναι γεγονός ότι η χαμηλή ορατότητα των Κοιν.Σ.Επ, η μη ευρεία χρήση τους σε σχέση με άλλες νομικές μορφές και η μικρή ενασχόληση λογιστών με αυτές, λειτουργεί αποτρεπτικά από την επιλογή τους. Σε αυτή την περίπτωση:

- μπορείτε να ζητήσετε από το λογιστή σας να απευθυνθεί σε εμάς για [πληροφορίες,](https://dock-sse.org/epikoinonia/)
- να του προωθήσετε τα εργαλεία & οδηγούς [πληροφόρησης](https://dock-sse.org/kentro-pliroforisis/ergaleia-odigoi/) που έχουμε φτιάξει,
- να παρακολουθήσετε εσείς τα [σεμινάρια](https://dock-sse.org/kentro-pliroforisis/pliroforisi/) μας για να τον ενημερώσετε.

Η συμβολή του **δικηγόρου** είναι χρήσιμη (όχι όμως πάντα απαραίτητη) για το 1ο βήμα, τη σύσταση του καταστατικού. Για περισσότερα βλ. πιο κάτω (Βήμα 1ο: Φτιάχνουμε ένα καταστατικό - Η συμβολή δικηγόρου)

#### **4. Δημιουργία επιχειρηματικού πλάνου**

Η δημιουργία ενός επιχειρηματικού πλάνου είναι απαραίτητη όταν πρόκειται να συσταθεί μια μεσαία ή μεγάλη επιχείρηση. Είναι απαραίτητο επίσης στην περίπτωση που έχετε σκοπό να αναζητήσετε αρχική χρηματοδότηση από ιδρύματα, οργανισμούς ή άλλους χρηματοδότες.

Αν και για τη σύσταση μικρών επιχειρήσεων δεν είναι απαραίτητη η σύνταξη ενός αναλυτικού επιχειρηματικού πλάνου, είναι πάντα χρήσιμος ένας βασικός αρχικός σχεδιασμός που να περιλαμβάνει:

- Τον καθορισμό των βασικών στόχων της επιχείρησης
- **Μια πρόβλεψη των βασικών εξόδων της**
- Μια πρόβλεψη των εσόδων και των τρόπων που θα αποκτηθούν
- Ο προσδιορισμός του κοινού απεύθυνσης και οι τρόποι προσέγγισής τους
- Η γνώση των δυνατών και αδύνατων σημείων του μοντέλου και των ενδεχόμενων κινδύνων

Στο Dock προσφέρουμε υπηρεσίες [επιχειρηματικής](https://dock-sse.org/ypiresies-ypostiriksis/epicheirimatiki-ypostiriksi/) υποστήριξης για τη δημιουργία [επιχειρηματικού](https://dock-sse.org/ypiresies-ypostiriksis/epicheirimatiko-schedio-marketing/) σχεδίου για εγχειρήματα Κ.ΑΛ.Ο. Για περισσότερες πληροφορίες δείτε [εδώ.](https://dock-sse.org/ypiresies-ypostiriksis/epicheirimatiki-ypostiriksi/)

#### <span id="page-4-0"></span>**5. Έδρα της επιχείρησης και άδεια λειτουργίας**

Για τη σύσταση της Κοιν.Σ.Επ. στην εφορία θα χρειαστεί να έχετε μισθωτήριο παραχώρησης του χώρου της έδρας της επιχείρησης. Εάν δεν έχει βρεθεί ακόμα ο χώρος που θα εδράζεται η επιχείρηση, αυτή η διαδικασία είναι εφικτό να γίνει παράλληλα με το 1ο βήμα (διαμόρφωση καταστατικού), αλλά θα πρέπει να έχει ολοκληρωθεί πριν ξεκινήσετε το 3ο βήμα (σύσταση στην εφορία)

## **Βήμα 1ο: Σύνταξη καταστατικού**

Εφόσον μια ομάδα είναι έτοιμη να συστήσει μια Κοιν.Σ.Επ., το πρώτο βήμα είναι να φτιάξει το καταστατικό της. Η δημιουργία του καταστατικού είναι απαραίτητη για να ξεκινήσετε τη σύσταση. Ακολουθώντας τις παρακάτω οδηγίες μπορείτε να δείτε πώς γίνεται αυτό.

#### **1. Γιατί χρειάζεται το καταστατικό;**

Η δημιουργία ενός καταστατικού είναι απαραίτητη για τη σύσταση-ίδρυση οποιουδήποτε νομικού προσώπου στο οποίο συμμετέχουν περισσότερα από ένα άτομα. Σε αυτό αποτυπώνεται η συμφωνία μεταξύ των ιδρυτών του νομικού προσώπου πάνω στις βασικές διατάξεις που ορίζει η νομοθεσία.

Το καταστατικό αποτελεί την ιδρυτική-συστατική πράξη της επιχείρησης. Είναι το επίσημο έγγραφο με βάση το οποίο αναγνωρίζεται θεσμικά ως νομική οντότητα, συγκεκριμένης νομικής μορφής. Για αυτό το λόγο το καταστατικό θεωρείται και εγκρίνεται από συγκεκριμένες αρχές όπως είναι το Γ.Ε.ΜΗ. και στην περίπτωση των φορέων Κ.ΑΛ.Ο. (και) το Γενικό Μητρώο Φορέων Κ.ΑΛ.Ο.

#### Προσοχή:

Θα ήταν χρήσιμο να μην δείτε την συγγραφή του καταστατικού μονάχα ως γραφειοκρατική διαδικασία. Σε αυτό αποτυπώνονται οι βασικές συμφωνίες μεταξύ των μελών, οι οποίες θα πρέπει να έχουν προηγηθεί της συμπλήρωσή του. Συμφωνίες σχετικές με τους σκοπούς σας, τις δραστηριότητες της επιχείρησης, το ύψος της συνεταιριστικής μερίδας, τον τρόπο λήψης αποφάσεων κ.α., θα πρέπει να είναι αποτέλεσμα ενδελεχών συζητήσεων και όχι βιαστικών αποφάσεων. Αυτές οι αποφάσεις θα ήταν χρήσιμο να καταγραφούν πρώτα σε ένα δικό σας κείμενο ως ένας εσωτερικός κανονισμός λειτουργίας, ο οποίος δεν είναι απαραίτητο να δημοσιοποιηθεί και θα αποτελεί τη βάση της συνεργασίας. Το καταστατικό αποτελεί δημόσιο και επίσημο κείμενο που θα πρέπει να το καταθέσετε. Μπορείτε να δείτε την συμπλήρωση του σαν μια σημαντική αφορμή να ελέγξετε ότι έχετε τις βασικές συμφωνίες για να ξεκινήσετε ένα συλλογικό εγχείρημα.

#### **2. Χρησιμοποιήστε το πρότυπο καταστατικό:**

Για να φτιάξετε το καταστατικό της Κοιν.Σ.Επ. χρησιμοποιήστε το «Πρότυπο Καταστατικό Συλλογικής και Κοινωνικής Ωφέλειας» που θα βρείτε [εδώ](https://dock-sse.org/tool/protypa-katastatikon-kai-genikon-synelefseon/).

Επεξεργαστείτε το αρχείο συμπληρώνοντας όπου υπάρχουν κενά και **ακολουθώντας με προσοχή** τις οδηγίες που δίνονται στις υποσημειώσεις του κειμένου. Καθώς το συμπληρώνετε, σε ορισμένα σημεία θα είναι χρήσιμο να ανατρέξετε σε άρθρα του [νόμου](https://dock-sse.org/wp-content/uploads/2023/09/%CE%9D.4430-2016-%CE%9A%CE%91%CE%9B%CE%9F-2.pdf) [4430/2016](https://dock-sse.org/wp-content/uploads/2023/09/%CE%9D.4430-2016-%CE%9A%CE%91%CE%9B%CE%9F-2.pdf) για να κατανοήσετε καλύτερα το νόημα του περιεχομένου και τις οδηγίες.

Διαγράφετε τις υποσημειώσεις-οδηγίες που βρίσκονται εντός του προτύπου κειμένου μόλις ολοκληρωθεί η διαδικασία.

#### **3. Βασικά σημεία ενός καταστατικού:**

Αν και οι οδηγίες στις υποσημειώσεις του πρότυπου καταστατικού είναι πολύ κατατοπιστικές, μπορείτε εδώ να ρίξετε μια πρώτη ματιά, στα σημεία που χρήζουν ιδιαίτερης προσοχής:

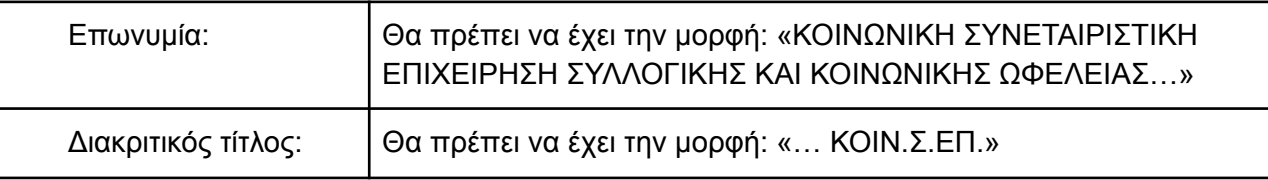

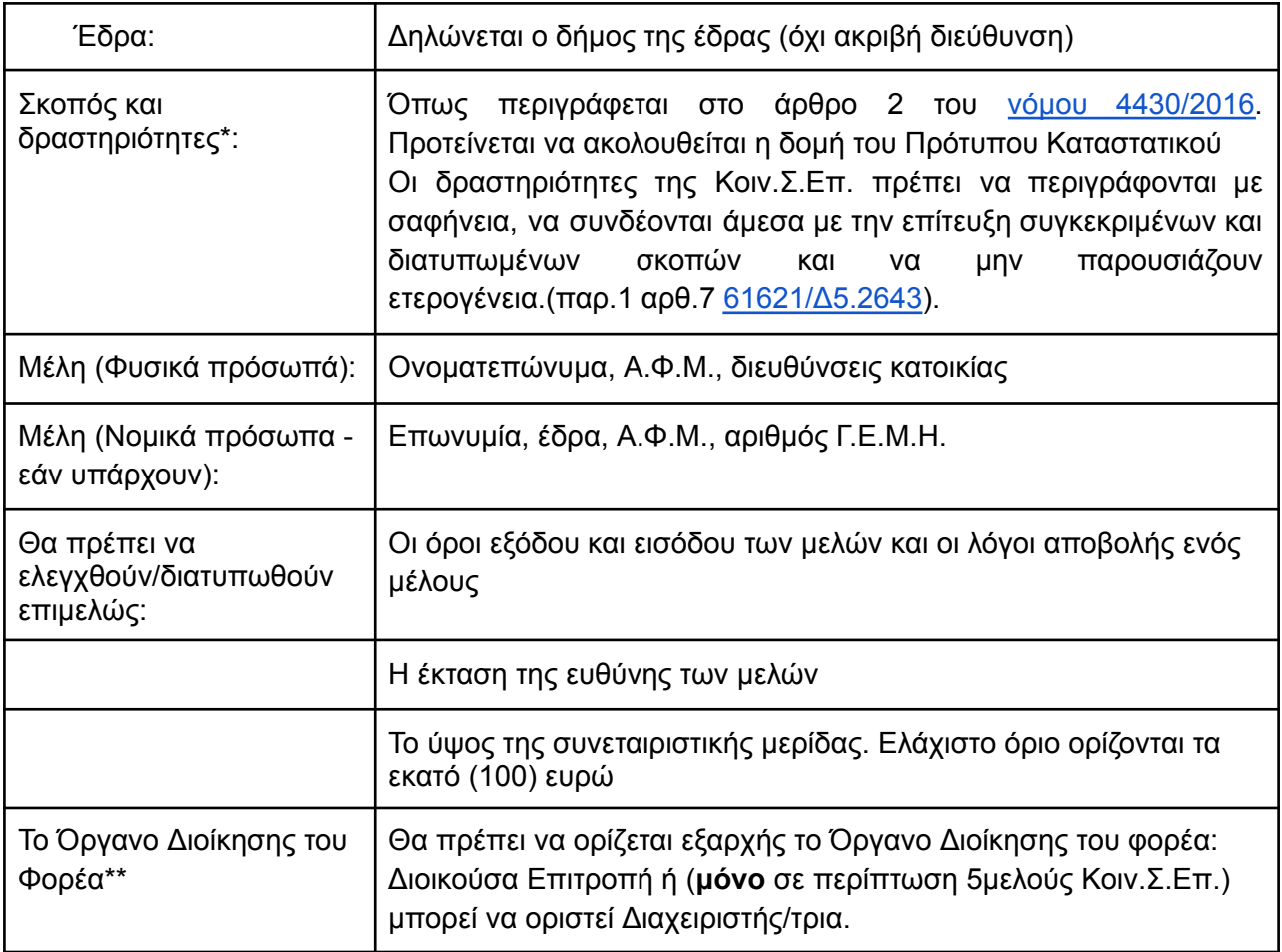

### <span id="page-6-0"></span>**4. Διατύπωση σκοπών και δραστηριοτήτων:**

Το καταστατικό θα ελεγχθεί για το κατά πόσο αποτυπώνονται σε αυτό ενέργειες οι οποίες σχετίζονται με βιώσιμη ανάπτυξη ή/και εντάσσονται στις κοινωνικές υπηρεσίες γενικού συμφέροντος (βάλε παραδείγματα εδώ): Δεν είναι απαραίτητο να σχετίζονται **και** με τις δύο αυτές κατηγορίες.

Στον νόμο ορίζονται ενδεικτικά ορισμένες εφαρμογές της βιώσιμης ανάπτυξης και των υπηρεσιών γενικού συμφέροντος. Δεν είναι απαραίτητο να περιοριστείτε σε αυτές ούτε να τις αντιγράψετε αυτούσιες, είναι ενδεικτικές. Αυτό που χρειάζεται είναι να αποτυπώσετε τους σκοπούς σας με τρόπο που να συνδέονται είτε με τη λογική της βιώσιμης ανάπτυξης είτε με κοινωνικές υπηρεσίες γενικού συμφέροντος (βλ. το [άρθρο](https://dock-sse.org/wp-content/uploads/2023/09/%CE%9D.4430-2016-%CE%9A%CE%91%CE%9B%CE%9F-2.pdf) 2).

Επιπλέον οι δραστηριότητες πρέπει να διατυπώνονται με σαφή τρόπο, ώστε να είναι εύκολα κατανοητό το τί θα κάνει η επιχείρηση έτσι ώστε να μπορεί ο λογιστής να βρει τους σχετικούς ΚΑΔ που θα πρέπει να ανοίξετε (βλ. βήμα 3ο Επιλογή ΚΑΔ). Η επιλογή των ΚΑΔ γίνεται με βάση τις δραστηριότητες και όχι με βάση τους σκοπούς.

Ένα παράδειγμα διατύπωσης σκοπών και δράσεων μιας Κοιν.Σ.Επ. με κατάστημα εστίασης: «*Α. Βιώσιμη ανάπτυξη*

*Ειδικότερα, η Κοιν.Σ.Επ. στο πλαίσιο της προώθησης της βιώσιμης ανάπτυξης θα ασκήσει δραστηριότητες, εμπορικές ή και ανταλλακτικές, οι οποίες:*

- *● ενισχύουν τον τοπικό, αγροοικολογικό διατροφικό τομέα*
- *● προστατεύουν και αναπτύσσουν τα κοινά αγαθά.*
- *● συνεισφέρουν στη βιώσιμη ανάπτυξη με κριτήρια επιλογής πρώτων υλών βάση των αρχών του δίκαιο εμπορίου, με σκοπό την διασφάλιση δικαιωμάτων περιθωριοποιημένων παραγωγών και εργαζομένων.*
- *● συμβάλουν στην εκπαίδευση των καταναλωτών/τριων σε αειφόρες διατροφικές συνήθειες.*
- *● προωθούν την αειφορία του περιβάλλοντος*
- [...]

*Συγκεκριμένα, η Κοιν.Σ.Επ. θα αναπτύσσει δραστηριότητες σχετικές με:*

- *● Λειτουργία χώρου εστίασης, όπου θα αναπτύσσονται και θα εφαρμόζονται πρακτικές μαγειρέματος και συντήρησης τροφίμων.*
- *● Παρασκευή τροφίμων με σκοπό την ανάδειξη της πολιτιστικής κληρονομιάς της τοπικής κοινωνίας.*
- *● Έρευνα για την ανάπτυξη παρασκευής τροφίμων με σκοπό την ανάδειξη της πολιτιστικής κληρονομιάς της τοπικής περιοχής.*
- *● Ανάπτυξη συνεργασιών με τοπικά εγχειρήματα και παραγωγούς γεωργίας και κτηνοτροφίας με προτεραιότητα επιχειρήσεις μικρής κλίμακας παραγωγής.*
- *● Λειτουργία και σύναψη εμπορικών συναλλαγών βάση αρχών του δίκαιου εμπορίου.*
- *Μείωση παραγωγής αποβλήτων και απορριμμάτων κατά τη παραγωγική διαδικασία και μέσα από τον επανασχεδιασμό του τρόπου διανομής των προϊόντων*
- $\bullet$  [...]».

#### <span id="page-7-0"></span>**5. Επιλογή του οργάνου διοίκησης**

Κατά τη συγγραφή του καταστατικού θα πρέπει **να αφαιρέσετε από όλα τα σημεία του κειμένου** την επιλογή του οργάνου διοίκησης που δεν έχετε επιλέξει. Δηλαδή αν έχετε επιλέξει να έχετε διοικούσα επιτροπή θα πρέπει να σβήσετε από όλο το καταστατικό τη λέξη "διαχειριστής", και το αντίστροφο.

Στην προτελευταία σελίδα του καταστατικού ορίζετε την προσωρινή διοικούσα επιτροπή ή διαχειριστή ο/η οποίος/α μεριμνά για την έγκριση του καταστατικού και τη σύγκληση της πρώτης Γενικής Συνέλευσης για την ανάδειξη των οργάνων διοίκησης της Κοιν.Σ.Επ. Η θητεία της/ του ορίζεται μέχρι την πρώτη τακτική Γενική Συνέλευση των μελών, που θα συγκληθεί αμέσως μετά την έκδοση της βεβαίωσης εγγραφής στο μητρώο (βλ. βήμα 2ο στο τέλος)

Συμπληρώνετε την εξουσιοδότηση που είναι στην τελευταία σελίδα του καταστατικού για να εξουσιοδοτήσετε το φυσικό πρόσωπο που θα κάνει την αρχική αίτηση στο μητρώο (είναι εφικτό να κάνει την εγγραφή κάποιο τρίτο πρόσωπο, που δεν είναι μέλος της Κοιν.Σ.Επ).

#### <span id="page-7-1"></span>**6. Η συμβολή δικηγόρου**

Ένας δικηγόρος μπορεί να σας υποστηρίξει κυρίως για τη διατύπωση των άρθρων του καταστατικού που αφορούν τα ζητήματα ευθύνης των μελών ή άλλες βασικές διατάξεις στην

περίπτωση που θέλετε να ορίσετε κάτι διαφορετικό από το υπόδειγμα καταστατικού. Τέτοιες περιπτώσεις για παράδειγμα μπορεί να είναι: αν θέλετε να συμπληρώσετε στα άρθρα σχετικά με την λήψη αποφάσεων που θα είναι αποκλειστικές αρμοδιότητες της γενικής συνέλευσης, είτε να ορίσετε πιο συγκεκριμένες διατάξεις για την ένταξη και διαγραφή μελών.

Σε κάθε περίπτωση, αν δεν θέλετε να αλλάξετε κάποια διάταξη από το πρότυπο και ακολουθείτε προσεκτικά τις οδηγίες των σημειώσεων, μπορείτε να το συντάξετε χωρίς τη συμβολή δικηγόρου. Αν θέλετε μια δεύτερη γνώμη προτού το καταθέσετε μπορείτε να [ζητήσετε](https://dock-sse.org/epikoinonia/) την δική μας.

## **Βήμα 2ο: Αίτηση εγγραφής στο μητρώο**

Η πρώτη διαδικασία για τη σύσταση είναι η αίτηση για εγγραφή στο μητρώο φορέων Κ.ΑΛ.Ο. όπου πρέπει να κατατεθεί το καταστατικό υπογεγραμμένο. Με την ολοκλήρωση της διαδικασίας αυτής παίρνουμε την βεβαίωση εγγραφής και το επικυρωμένο αντίγραφο του καταστατικού που μας είναι απαραίτητα για να περάσουμε στο 3ο βήμα, στην σύσταση στην εφορία. Δείτε αναλυτικά πως θα κάνετε την αίτηση εγγραφής στο μητρώο.

#### **1. Τι ισχύει για το μητρώο Κ.ΑΛ.Ο. και το Γ.Ε.ΜΗ.**

Το Γενικό Μητρώο Φορέων Κ.ΑΛ.Ο. υπάγεται στη διεύθυνση Κοινωνικής και [Αλληλέγγυας](https://kalo.gov.gr/) [Οικονομίας](https://kalo.gov.gr/) η οποία υπάγεται στο Υπουργείο Κοινωνικής Συνοχής και Οικογένειας.

Το Γενικό Μητρώο αποτελείται από δύο επιμέρους μητρώα:

- Μητρώο Κοινωνικής Επιχειρηματικότητας (Μ.Κ.Ε) στο οποίο εγγράφονται οι Κοιν.Σ.Επ., οι Συν.Εργ. και οι Κοι.Σ.Π.Ε.
- Ειδικό Μητρώο Άλλων Φορέων Κοινωνικής Οικονομίας (ΕΜΑΦΚΟ), στο οποίο εγγράφονται προαιρετικά οι υφιστάμενες νομικές μορφές, οι οποίες πληρούν τα κριτήρια για να είναι φορείς Κ.ΑΛ.Ο. (πχ. Α.Μ.Κ.Ε.)

Το Μητρώο Κοινωνικής Επιχειρηματικότητας είναι αρμόδιο για τον έλεγχο της σύστασης, της νομιμότητας και την εποπτεία των φορέων Κ.ΑΛ.Ο. Δείτε περισσότερα για το μητρώο [εδώ](https://dock-sse.org/kentro-pliroforisis/faq-2/).

Οι Κοιν.Σ.Επ. με την εγγραφή τους στο Μ.Κ.Ε. εγγράφονται **και** στο Γενικό Εμπορικό Μητρώο (**Γ.Ε.ΜΗ**.) **χωρίς** οι υποβάλλοντες να κάνουν κάποια **περαιτέρω ενέργεια**. Οι διαδικασίες εγγραφής, τροποποίησης στοιχείων, λύσης-εκκαθάρισης και διαγραφής της Κοιν.Σ.Επ. υποβάλλονται στο Μ.Κ.Ε, ενώ το Γ.Ε.ΜΗ. ενημερώνεται ενδοϋπηρεσιακά όπως διατυπώνεται [εδώ](https://acci.gr/%CE%B5%CE%BD%CE%B7%CE%BC%CE%AD%CF%81%CF%89%CF%83%CE%B7-%CF%83%CF%87%CE%B5%CF%84%CE%B9%CE%BA%CE%AC-%CE%BC%CE%B5-%CF%85%CF%80%CE%BF%CF%87%CF%81%CE%AD%CF%89%CF%83%CE%B7-%CE%B5%CE%B3%CE%B3%CF%81%CE%B1/).

Έτσι, η Κοιν.Σ.Επ. με την εγγραφή της λαμβάνει έναν αριθμό μητρώου από το Γενικό Μητρώο Φορέων Κ.ΑΛ.Ο. που λέγεται **Α.ΓΕ.Μ.Κ.Ο** (βλ. πιο κάτω «Λήψη Α.ΓΕ.Μ.Κ.Ο. & βεβαίωση εγγραφής»). Επίσης η Κοιν.Σ.Επ. λαμβάνει **και αριθμό Γ.Ε.ΜΗ**. τον οποίο αναγράφει υποχρεωτικά:

- α) Σε κάθε έγγραφο που υποβάλλεται προς καταχώριση στο Γ.Ε.ΜΗ,
- β) σε κάθε έγγραφο που εκδίδουν οι Υ.Γ.Ε.ΜΗ.,
- γ) σε κάθε έγγραφο που αφορά στον υπόχρεο και φέρει την επωνυμία του,
- δ) στους διαδικτυακούς τόπους του υπόχρεου.

Οι Κοιν.Σ.Επ. **απαλλάσσονται από τα τέλη** στο Γ.Ε.ΜΗ (παρ. 2 αρ.49 ν.4919/2022).

### **2. Τι χρειάζεστε για την υποβολή της αίτησης:**

Για την υποβολή της αίτησης χρειάζεται:

- 1. Καταστατικό υπογεγραμμένο από όλα τα μέλη (για περισσότερη ευκολία οι υπογραφές των μελών μπορούν να μπουν και ηλεκτρονικά με τον τρόπο που υπογράφονται τα ιδιωτικά συμφωνητικά - βλ. [εδώ](https://www.gov.gr/ipiresies/polites-kai-kathemerinoteta/psephiaka-eggrapha-gov-gr/psephiake-bebaiose-idiotikou-sumphonetikou)).
- 2. Υπεύθυνες δηλώσεις κάθε μέλους σχετικά με την μη συμμετοχή σε άλλη Κοιν.Σ.Επ. με ίδια δραστηριότητα. (Θα το βρείτε στις υπεύθυνες δηλώσεις [εδώ](https://dock-sse.org/tool/protypa-katastatikon-kai-genikon-synelefseon/))
- 3. Σε περίπτωση που υπάρχει Νομικό πρόσωπο ως μέλος της υπό σύσταση Κοιν.Σ.Επ.: Νομιμοποιητικά έγγραφα για την συμμετοχή του και για την εξουσιοδότηση/εκπροσώπηση μέσω φυσικού προσώπου. Το πρόσωπο που εξουσιοδοτείται δεν θα πρέπει να συμμετέχει και ως φυσικό πρόσωπο στην Κοιν.Σ.Επ. (παραβίαση αρχής ένα μέλος-μία ψήφος).
- Όλα τα ανωτέρω δικαιολογητικά θα πρέπει να είναι διαθέσιμα σε ηλεκτρονική μορφή (σε αρχεία pdf<3,5 mb.)
- Προτείνεται η ψηφιοποίηση μέσω scanner να γίνει σε χαμηλή ανάλυση και ασπρόμαυρη. Ειδικά, το Καταστατικό θα πρέπει να υποβληθεί σε ένα ενιαίο αρχείο.

### **3. Είσοδος και χρήση της πλατφόρμας του μητρώου:**

- → Η ηλεκτρονική υποβολή της αίτησης εγγραφής γίνεται μέσω της [πλατφόρμας](https://kalo.yeka.gr/) του μητρώου φορέων Κ.ΑΛ.Ο., όπου γίνονται και όλες οι συναλλαγές του φορέα με το μητρώο.
- ➔ Η αίτηση υποβάλλεται από φυσικό πρόσωπο, νόμιμα εξουσιοδοτημένο μέσω του καταστατικού (στην τελευταία σελίδα του) ή άλλου νομιμοποιητικού εγγράφου. Το άτομο αυτό μπορεί να είναι κάποιο μέλος της Κοιν.Σ.Επ. αλλά μπορεί να είναι και κάποιο τρίτο πρόσωπο.
- ➔ Για την είσοδο στην πλατφόρμα, απαιτούνται τα στοιχεία TAXISNET του του ατόμου που την υποβάλλει.
- → Μπορείτε να συμβουλευτείτε το <u>[εγχειρίδιο](https://dock-sse.org/wp-content/uploads/2024/01/%CE%9A%CE%91%CE%9B%CE%9F-%CE%95%CE%B3%CF%87%CE%B5%CE%B9%CF%81%CE%AF%CE%B4%CE%B9%CE%BF-%CF%87%CF%81%CE%AE%CF%83%CE%B7%CF%82.pdf) χρήσης</u> της πλατφόρμας.

### **4. Υποβολή αίτησης εγγραφής:**

Αφού εισέλθουμε στην πλατφόρμα για την συμπλήρωση και υποβολή της αίτησης επιλέγουμε την εξής διαδρομή:

- Αίτηση εγγραφής>> Εισαγωγή>> Αίτηση εγγραφής και συμπληρώνουμε όλα τα υποχρεωτικά πεδία (Υποχρεωτικά είναι **μόνο** αυτά με ένα αστερίσκο (\*). Τα πεδία με δύο (\*\*) τα συμπληρώνετε στην αίτηση πρόσθετων στοιχείων (βλ. βήμα 4) Σημεία που χρειάζεται να προσέξετε:
	- Στα ΓΕΝΙΚΑ ΣΤΟΙΧΕΙΑ ΑΙΤΗΣΗΣ:
		- ΤΥΠΟΣ ΓΕΝΙΚΟΥ ΜΗΤΡΩΟΥ\*: Επιλέγετε το Μητρώο Κοινωνικής Επιχειρηματικότητας
	- Στα ΛΟΙΠΑ ΣΤΟΙΧΕΙΑ
		- ΚΑΤΑΣΤΑΤΙΚΟΣ ΣΚΟΠΟΣ\*: Κάνετε επικόλληση τους σκοπούς όπως διατυπώνονται στο καταστατικό σας.
	- Σε αυτή τη φάση **ΔΕΝ** συμπληρώνετε τα κενά με δύο αστερίσκους (\*\*)
- Στην καρτέλα **«Στοιχεία μελών»** καταχωρούμε τα στοιχεία ταυτότητας των ιδρυτικών μελών. Τα στοιχεία αυτά θα πρέπει να συμφωνούν πλήρως με τα αντίστοιχα που είναι καταχωρημένα στο taxisnet.

Σημεία που χρειάζεται να προσέξετε:

- Στα ΣΤΟΙΧΕΙΑ ΝΟΜΙΜΟΥ ΕΚΠΡΟΣΩΠΟΥ συμπληρώνετε **μόνο** στην περίπτωση που το μέλος που καταχωρείτε είναι κάποιο νομικό πρόσωπο
- Στην περίπτωση που το μέλος ανήκει σε κάποια ευάλωτη/κοινωνική ομάδα το συμπληρώνετε και ανεβάζετε το σχετικό έγγραφο στο πεδίο από κάτω.
- Κάθε φορά που συμπληρώνετε τα στοιχεία ενός μέλους πατάτε "Αποθήκευση", μετά "Επιστροφή στον Πίνακα" και για να προσθέσετε τα στοιχεία του επόμενου μέλους επιλέγετε "Προσθήκη"
- Στην καρτέλα **«Αρχεία αίτησης»** μεταφορτώνουμε τα προβλεπόμενα δικαιολογητικά (καταστατικό, υπεύθυνες δηλώσεις κ.τ.λ.), επιλέγοντας τον αντίστοιχο τύπο αρχείου.
- Σε περίπτωση που θέλουμε να σταματήσουμε προσωρινά την συμπλήρωση επιλέγουμε «Αποθήκευση»
- Για να συνεχίσουμε την συμπλήρωση της αίτησής μας μετά από προσωρινή παύση,, από την αρχική οθόνη επιλέγουμε: Αίτηση εγγραφής>> Αναζήτηση>> Αίτηση εγγραφής
- Αφού συμπληρωθούν όλα τα υποχρεωτικά πεδία, επιλέγουμε **«Υποβολή»**.
- ➔ Η αίτηση λαμβάνει ηλεκτρονικά αριθμό πρωτοκόλλου. Σημειώστε τον αριθμό πρωτοκόλλου και την ημερομηνία υποβολής της αίτησής σας για τυχόν επικοινωνία με την υπηρεσία του μητρώου.
- ➔ Το Τμήμα Μητρώου, προβαίνει σε εξέταση της αίτησης και έλεγχο του καταστατικού, για να διαπιστώσει την τήρηση των διατάξεων του ν. 4430/2016 και την εκπλήρωση των γενικών και ειδικών κριτηρίων εγγραφής.
- ➔ Εάν από τον έλεγχο προκύψει ότι η αίτηση και τα δικαιολογητικά είναι επαρκή, το Τμήμα Μητρώου προβαίνει σε έγκριση του ηλεκτρονικού αιτήματος και σας ενημερώνει με σχετικό e-mail όπου αναγράφονται και τα στοιχεία αποστολής για την έντυπη κατάθεση του καταστατικού. Διαφορετικά θα σας ζητηθεί να κάνετε συμπληρωματική/διορθωτική αίτηση.

### **5. Συμπληρωματική/διορθωτική αίτηση εγγραφής**

Σε περίπτωση που διαπιστωθούν αποκλίσεις του καταστατικού από τις διατάξεις του ν.4430/2016 και τα σχετικά κριτήρια, το Τμήμα Μητρώου καλεί την υπό σύσταση Κοιν.Σ.Επ., μέσω ηλεκτρονικού ταχυδρομείου, να προβεί στις αναγκαίες διορθώσεις εντός τριάντα (30) ημερών και ακολούθως να υποβάλει εκ νέου το καταστατικό, με συμπληρωματική/διορθωτική αίτηση εγγραφής, που υποβάλλεται μέσω της πλατφόρμας.

Για την υποβολή συμπληρωματικής αίτησης εγγραφής. ακολουθείται η εξής διαδρομή:

Αίτηση εγγραφής>> Εισαγωγή>> Αίτηση εγγραφής συμπληρωματική/διορθωτική

Θα ζητηθεί από το σύστημα ο αριθμός πρωτοκόλλου και η ημερομηνία υποβολής της αρχικής αίτησης.

#### **6. Έντυπη κατάθεση του καταστατικού:**

**Μέσα σε δέκα (10) ημέρες** από την ηλεκτρονική έγκριση της αίτησης πρέπει να γίνει η έντυπη κατάθεση του καταστατικού μαζί με την αίτηση υποβολής καταστατικού:

● Το εκτυπωμένο καταστατικό πρέπει να είναι πρωτότυπο και στη μορφή με την οποία εγκρίθηκε ηλεκτρονικά. Θα πρέπει να είναι υπογεγραμμένο από όλα τα μέλη σε όλες τις σελίδες και στην τελευταία σελίδα δίπλα στα ονοματεπώνυμα των μελών (οι υπογραφές των μελών μπορούν να μπουν και ηλεκτρονικά με τον τρόπο που υπογράφονται τα ιδιωτικά συμφωνητικά βλ. [εδώ](https://www.gov.gr/ipiresies/polites-kai-kathemerinoteta/psephiaka-eggrapha-gov-gr/psephiake-bebaiose-idiotikou-sumphonetikou)) .

● Συμπληρώνουμε την έντυπη «Αίτηση Υποβολής Καταστατικού» που θα βρούμε [εδώ](https://dock-sse.org/tool/protypa-katastatikon-kai-genikon-synelefseon/) (Λοιπές οδηγίες – Αιτήσεις).

● αναγράφουμε σε αυτήν αίτηση οπωσδήποτε τον αριθμό πρωτοκόλλου της ηλεκτρονικής αίτησης εγγραφής

● παραδίδουμε στο μητρώο την αίτηση μαζί με το καταστατικό (με αυτοπρόσωπη παρουσία ή ταχυδρομικά). Τα στοιχεία αποστολής θα αναγράφονται στο e-mail όπου θα έχετε λάβει μαζί με την ενημέρωση για την έγκριση του αιτήματος.

#### **7. Λήψη Α.ΓΕ.Μ.Κ.Ο., βεβαίωση εγγραφής, αντίγραφο καταστατικού:**

Με την έγκριση του καταστατικού και την καταχώρησή του στην πλατφόρμα χορηγείται αυτόματα ο Αριθμός Γενικού Μητρώου Κοινωνικής Οικονομίας και σας αποστέλλεται με σχετικό email. Έκτοτε πρέπει να κατεβάσετε και εκτυπώσετε τη βεβαίωση εγγραφής και επικυρωμένο αντίγραφο του καταστατικού σας ως εξής:

- Μπαίνετε στην **[πλατφόρμα](https://kalo.yeka.gr/) και από την αρχική σελίδα ακολουθείτε τη διαδρομή αίτηση** υποβολής καταστατικού>> αναζήτηση>> επισκόπηση.
- Τα σχετικά αρχεία pdf βρίσκονται στα πεδία: «Αρχείο καταστατικού» και «Αρχείο βεβαίωσης»

Η βεβαίωση εγγραφής αποτελεί δικαιολογητικό για την πραγματοποίηση της έναρξης εργασιών στην αρμόδια Δ.Ο.Υ. (βήμα 3ο) καθώς και για υποβολή σε άλλες Δημόσιες Αρχές.

Από την ημερομηνία έκδοσης της Βεβαίωσης θα πρέπει να γίνει η έναρξη στην εφορία εντός **τριάντα (30) ημερών** και να υποβληθεί στο μητρώο η βεβαίωση έναρξης στην εφορία**.**

#### <span id="page-11-0"></span>**8. Εκλογή πρώτης διοικούσας επιτροπής/διαχειριστή**

Μετά την έκδοση της βεβαίωσης εγγραφής στο μητρώο κάνετε τις πρώτες εκλογές για Διοικούσα Επιτροπή ή Διαχειριστή. Για να κάνετε τις εκλογές χρησιμοποιείτε το υπόδειγμα πρακτικών συνελεύσεων που θα βρείτε [εδώ](https://dock-sse.org/tool/protypa-katastatikon-kai-genikon-synelefseon/) (Πρακτικό Γενικής Συνέλευσης για 1η εκλογή Διαχειριστή [doc] ή Πρακτικό Γενικής Συνέλευσης για 1η εκλογή Διοικούσας Επιτροπής [doc] αναλόγως το διοικητικό όργανο που έχετε επιλέξει) .

Εάν έχετε διοικούσα επιτροπή, αμέσως μετά φτιάχνετε το πρώτο πρακτικό της διοικούσας επιτροπής για συγκρότηση σε σώμα. Υπόδειγμα πρακτικών για αυτό θα βρείτε επίσης [εδώ.](https://dock-sse.org/tool/protypa-katastatikon-kai-genikon-synelefseon/)

## **Βήμα 3ο: Σύσταση στην εφορία**

Η σύσταση/έναρξη μιας επιχείρησης είναι μια διαδικασία η οποία χρειάζεται την συμμετοχή λογιστή. Αυτό που θα σας ζητηθεί είναι να έχετε ορίσει μια έδρα της επιχείρησης και να προσκομίσετε ορισμένα έγγραφα. Μαζί με τον λογιστή σας θα βρείτε τους ΚΑΔ της επιχείρησης και θα κάνετε την έναρξη στην εφορία.

#### <span id="page-11-1"></span>**1. Επιλογή έδρας της επιχείρησης**

Ορισμένες δραστηριότητες επιχειρήσεων χρειάζονται σχετική άδεια λειτουργίας. Αυτή η άδεια σε ορισμένες περιπτώσεις απαιτεί συγκεκριμένες προδιαγραφές του χώρου. Για παράδειγμα τα καταστήματα υγειονομικού ενδιαφέροντος (καφετέριες, μπαρ, εστιατόρια, παντοπωλεία, μανάβικα κλπ) ή καταστήματα που προσφέρουν υπηρεσίες υγειονομικού ενδιαφέροντος (Κομμωτήρια, εργαστήρια tattoo κλπ) ή τα σχολεία και άλλα εκπαιδευτικά κέντρα έχουν συγκεκριμένες προδιαγραφές τις οποίες θα πρέπει να γνωρίζετε κατά την επιλογή της έδρας. Ανάλογα με τη δραστηριότητά σας χρειάζεται να ελέγξετε από τη [πολεοδομία](https://ypen.gov.gr/chorikos-schediasmos/elegchos-domimenou-perivallontos/e-poleodomia/) τη χρήση γης του ακινήτου για να δείτε αν η περιοχή είναι κατάλληλη για δραστηριότητα (ισχύει κυρίως για τις δραστηριότητες που θέλουν άδειες λειτουργίας).

Πέραν αυτών, η έναρξη εργασιών στη Δ.Ο.Υ. δεν προϋποθέτει επιτόπιο έλεγχο (αυτοψία) του χώρου της επιχείρησης του χώρου της επιχείρησης όπως συνέβαινε παλιότερα. Εκτός αν ασκείται δραστηριότητα η οποία περιλαμβάνει και ενδοκοινοτικές συναλλαγές. Σε κάθε άλλη περίπτωση ενδέχεται να γίνει αυτοψία κατόπιν εντολής του Προϊσταμένου της Δ.Ο.Υ. Για περισσότερες πληροφορίες σχετικά με τον επιτόπιο έλεγχο του χώρου σας δείτε [εδώ.](https://www.aade.gr/sites/default/files/2019-12/pol_1046.pdf)

#### <span id="page-12-0"></span>**2. Έγγραφα απαραίτητα για τη σύσταση στην εφορία**

Τα έγγραφα που θα χρειαστεί ο λογιστής σας είναι:

- 1. Έγκυρο και θεωρημένο καταστατικό (βλ. 2ο βήμα)
- 2. Βεβαίωση εγγραφής του Μητρώου Κοινωνικής Οικονομίας (βλ. 2ο βήμα)
- 3. Έναρξη/Μεταβολής εργασιών Μη φυσικού Προσώπου Μ3
- 4. Δήλωση στοιχείων φορολογουμένου Μ7
- 5. Δήλωση μελών μη φυσικού προσώπου Μ8 (σε περίπτωση που συμμετέχουν στην Κοιν.Σ.Επ. νομικά πρόσωπα)
- 6. Πρακτικό σύστασης της πρώτης Διοικούσας Επιτροπής (βλ. 2ο βήμα στο τέλος)
- <span id="page-12-1"></span>7. Μισθωτήριο παραχώρησης του χώρου της έδρας της επιχείρησης

#### **3. Επιλογή ΚΑΔ**

Ο Κωδικός Αριθμός Δραστηριότητας (ΚΑΔ) είναι αυτός που ορίζει τη δραστηριότητα της επιχείρησης. Κάθε επιχείρηση έχει έναν **κύριο** ΚΑΔ ο οποίος θα πρέπει να ταιριάζει όσο γίνεται περισσότερο στο πραγματικό αντικείμενο δραστηριότητας και την εικόνα της επιχείρησης. Επιπρόσθετα μπορείτε να επιλέξετε και άλλους **δευτερεύοντες** ΚΑΔ. Είναι χρήσιμο να επιλέξετε και ΚΑΔ για δραστηριότητες που δεν έχετε σχεδιάσει ακόμα να κάνετε, αλλά ενδεχομένως να το επιλέξετε στο μέλλον. Σε κάθε περίπτωση οι ΚΑΔ επιλέγονται με βάση τους σκοπούς που έχετε δηλώσει στο καταστατικό σας. Μπορείτε να ρίξετε μια ματιά στον κατάλογο με τους ΚΑΔ που υπάρχουν σε [εδώ](https://dock-sse.org/tool/protypa-katastatikon-kai-genikon-synelefseon/) (Λοιπές οδηγίες – Αιτήσεις, Κατάλογος ΚΑΔ [xlxs]). Η επιλογή ΚΑΔ γίνεται σε συνεργασία με τον λογιστή.

## **Βήμα 4ο: Ολοκλήρωση εγγραφής στο μητρώο**

Σε αυτό το σημείο, αφού έχει ολοκληρωθεί η έναρξη στην εφορία, επιστρέφουμε στην [πλατφόρμα](https://kalo.yeka.gr/) του μητρώου για να καταθέσουμε την βεβαίωση έναρξης και να ολοκληρωθεί η διαδικασία εγγραφής στο μητρώο.

### <span id="page-13-0"></span>**1. Δικαιολογητικά για πρόσθετα στοιχεία εγγραφής**

Εντός τριάντα (30) ημερολογιακών ημερών από την ημερομηνία εγγραφής στο Μητρώο (με δυνατότητα παράτασης αν χρειαστεί), θα πρέπει να έχει ολοκληρωθεί η έναρξη στην εφορία ώστε να υποβληθούν στο μητρώο τα εξής:

α) Αντίγραφο βεβαίωσης έναρξης εργασιών στη Δ.Ο.Υ

β) Πρακτικό Γενικής Συνέλευσης για εκλογή της Διοικούσας Επιτροπής ή για εκλογή διαχειριστή/τριας. (βλ. βήμα 2ο στο τέλος)

γ) Πρακτικό συνεδρίασης Διοικούσας Επιτροπής για κατανομή αρμοδιοτήτων μεταξύ των μελών της (βλ. βήμα 2ο στο τέλος)

δ) Το Ετήσιο Πρόγραμμα Δραστηριοτήτων με περίοδο αναφοράς έως το τέλος του τρέχοντος έτους. Ειδικά, για τις εγγραφές που πραγματοποιούνται τους τελευταίους τέσσερις (4) μήνες του έτους, η περίοδος αναφοράς εκτείνεται έως το τέλος του επόμενου έτους.

### <span id="page-13-1"></span>**2. Διαδικασία αίτησης πρόσθετων στοιχείων εγγραφής**

● Τα α, β, γ δικαιολογητικά θα πρέπει να είναι διαθέσιμα σε ηλεκτρονική μορφή (σε αρχεία pdf<3,5 mb).

● Το (δ) το συμπληρώνετε στα σχετικά πεδία στην πλατφόρμα και υποβάλετε ένα απλό έγγραφο με τους στόχους σας. Δεν υπάρχει κάποιο πρότυπο που πρέπει να συμπληρώσετε για αυτό, αρκεί να μόνο ένα κείμενο που αναφέρονται οι στόχοι. Να σημειωθεί ότι η πρόθεση του μητρώου δεν είναι ο έλεγχος των στόχων που θα θέσετε, αλλά ο έλεγχος των προϋποθέσεων για να είναι ένας ενεργός φορέας ΚΑΛΟ (σχετικά με αυτό βλ. «Τι είναι το πιστοποιητικό μέλους;» [εδώ\)](https://dock-sse.org/tool/odigies-gia-tin-symplirosi-tis-aitisis-pistopoiitikou-melous-gia-tous-foreis-k-al-o/)

Για την υποβολή των παραπάνω κάνετε εισαγωγή στην πλατφόρμα με τους κωδικούς taxisnet που αντιστοιχούν στο Α.Φ.Μ. του φυσικού προσώπου που υπέβαλε την αρχική αίτηση.

● Επιλέγετε την διαδρομή: Αίτησης Πρόσθετων Στοιχείων Εγγραφής >> Εισαγωγή>> Αίτησης Πρόσθετων Στοιχείων Εγγραφής.

Κατά την υποβολή της αίτησής σας, επιλέξετε «ΝΑΙ» στο πεδίο «Αυτόματη συμπλήρωση από το Α.Φ.Μ.», ώστε να συμπληρωθούν αυτόματα από το taxisnet στοιχεία που έχουν δηλωθεί ήδη στη Δ.Ο.Υ. (π.χ. ΚΑΔ Κύριας Δραστηριότητας).

● Στην συνέχεια συμπληρώνετε όλα τα πεδία (με δύο \*\*) που έχουν απομείνει κενά από την αρχική αίτηση.

● Στο πεδίο ΕΤΗΣΙΟΣ ΠΡΟΓΡΑΜΜΑΤΙΣΜΟΣ συμπληρώνετε με βάση τους στόχους της τρέχουσας χρονιάς (ή της ερχόμενης αν η εγγραφή έγινε μετά την 01/09). Αυτή η διαδικασία, της καταγραφής των στόχων σας, αποτελεί ουσιαστικά την πρώτη αίτηση για πιστοποιητικό μέλους η οποία θα γίνεται κάθε χρόνο. Σχετικά με αυτό βλ. [εδώ](https://dock-sse.org/tool/odigies-gia-tin-symplirosi-tis-aitisis-pistopoiitikou-melous-gia-tous-foreis-k-al-o/)

● Στην καρτέλα «ΣΤΟΙΧΕΙΑ ΜΕΛΩΝ» καταχωρείτε στα μέλη που απαρτίζουν το Όργανο Διοίκησης το αντίστοιχο αξίωμα βάσει του Πρακτικού συγκρότησης σε σώμα.

● Στην καρτέλα «ΑΡΧΕΙΑ ΑΙΤΗΣΗΣ», μεταφορτώνετε τα προβλεπόμενα δικαιολογητικά. (έναρξη Δ.Ο.Υ., πρακτικά ΓΣ και Οργάνου Διοίκησης κ.τ.λ.), επιλέγοντας τον αντίστοιχο τύπο αρχείου.

● Μόλις ολοκληρώσετε την διαδικασία κάνετε υποβολή

Εφόσον εγκριθεί το αίτημα των πρόσθετων στοιχείων εγγραφής λαμβάνετε σχετικό e-mail ενημέρωσης από την υπηρεσία. Μετά μπορείτε να κατεβάσετε και εκτυπώσετε την βεβαίωση καταχώρησης Οργάνου Διοίκησης, αφού επιλέξετε «αναζήτηση» στην επιλογή «αίτηση πρόσθετων στοιχείων εγγραφής» από το αρχικό μενού. Δεν απαιτείται να συμπληρώσετε κάποιο πεδίο στα κριτήρια αναζήτησης. Για να δείτε την αίτηση σας επιλέγετε «ΕΠΙΣΚΟΠΗΣΗ». Το αρχείο pdf βρίσκεται δίπλα στο πεδίο: «ΑΡΧΕΙΟ ΒΕΒΑΙΩΣΗΣ».

# <span id="page-15-0"></span>**Πηγές/Βιβλιογραφία:**

- ΑΑΔΕ, Πριν την [επίσκεψη](https://www.aade.gr/menoy/hristikoi-odigoi/enarxi-epiheirimatikis-drastiriotitas/prin-tin-episkepsi-sti-doy) στην ΔΟΥ
- Αδάμ Σοφία (2014) Οδηγός Δημιουργίας Κοινωνικών Επιχειρήσεων, Εκδότης: Ίδρυμα Χάινριχ Μπελ Ελλάδας
- Αριθ. [61621/Δ5.2643](https://dock-sse.org/wp-content/uploads/2023/11/%CE%A4%CE%AE%CF%81%CE%B7%CF%83%CE%B7-%CE%BA%CE%B1%CE%B9-%CE%BB%CE%B5%CE%B9%CF%84%CE%BF%CF%85%CF%81%CE%B3%CE%AF%CE%B1-%CF%84%CE%BF%CF%85-%CE%93%CE%B5%CE%BD%CE%B9%CE%BA%CE%BF%CF%8D-%CE%9C%CE%B7%CF%84%CF%81%CF%8E%CE%BF%CF%85-%CE%A6%CE%BF%CF%81%CE%AD%CF%89%CE%BD-%CE%9A.%CE%91.%CE%9B.%CE%9F.-32-%CF%83%CE%B5%CE%BB%CE%AF%CE%B4%CE%B5%CF%82-5-%CE%BA%CE%B5%CF%86%CE%AC%CE%BB%CE%B1%CE%B9%CE%B1-%CE%91%CF%81.-61621_%CE%945.-2643_-2016-24.01.2017.pdf) Τήρηση και λειτουργία του Γενικού Μητρώου Φορέων Κοινωνικής και Αλληλέγγυας Οικονομίας του ν. 4430/2016 (ΦΕΚ [205/Α/31.10.2016\)](https://dock-sse.org/wp-content/uploads/2023/11/%CE%A4%CE%AE%CF%81%CE%B7%CF%83%CE%B7-%CE%BA%CE%B1%CE%B9-%CE%BB%CE%B5%CE%B9%CF%84%CE%BF%CF%85%CF%81%CE%B3%CE%AF%CE%B1-%CF%84%CE%BF%CF%85-%CE%93%CE%B5%CE%BD%CE%B9%CE%BA%CE%BF%CF%8D-%CE%9C%CE%B7%CF%84%CF%81%CF%8E%CE%BF%CF%85-%CE%A6%CE%BF%CF%81%CE%AD%CF%89%CE%BD-%CE%9A.%CE%91.%CE%9B.%CE%9F.-32-%CF%83%CE%B5%CE%BB%CE%AF%CE%B4%CE%B5%CF%82-5-%CE%BA%CE%B5%CF%86%CE%AC%CE%BB%CE%B1%CE%B9%CE%B1-%CE%91%CF%81.-61621_%CE%945.-2643_-2016-24.01.2017.pdf)
- Εθνικό Μητρώο Διοικητικών Διαδικασιών [Σύσταση](https://mitos.gov.gr/index.php/%CE%94%CE%94:%CE%A3%CF%8D%CF%83%CF%84%CE%B1%CF%83%CE%B7_%CE%BA%CE%B1%CE%B9_%CE%B5%CE%B3%CE%B3%CF%81%CE%B1%CF%86%CE%AE_%CF%83%CF%84%CE%BF_%CE%93%CE%B5%CE%BD%CE%B9%CE%BA%CF%8C_%CE%9C%CE%B7%CF%84%CF%81%CF%8E%CE%BF_%CE%A6%CE%BF%CF%81%CE%AD%CF%89%CE%BD_%CE%9A.%CE%91%CE%9B.%CE%9F._%CE%9A%CE%BF%CE%B9%CE%BD%CF%89%CE%BD%CE%B9%CE%BA%CE%AE%CF%82_%CE%A3%CF%85%CE%BD%CE%B5%CF%84%CE%B1%CE%B9%CF%81%CE%B9%CF%83%CF%84%CE%B9%CE%BA%CE%AE%CF%82_%CE%95%CF%80%CE%B9%CF%87%CE%B5%CE%AF%CF%81%CE%B7%CF%83%CE%B7%CF%82_%CE%AE_%CE%A3%CF%85%CE%BD%CE%B5%CF%84%CE%B1%CE%B9%CF%81%CE%B9%CF%83%CE%BC%CE%BF%CF%8D_%CE%95%CF%81%CE%B3%CE%B1%CE%B6%CE%BF%CE%BC%CE%AD%CE%BD%CF%89%CE%BD) και εγγραφή στο Γενικό Μητρώο Φορέων Κ.ΑΛ.Ο. Κοινωνικής [Συνεταιριστικής](https://mitos.gov.gr/index.php/%CE%94%CE%94:%CE%A3%CF%8D%CF%83%CF%84%CE%B1%CF%83%CE%B7_%CE%BA%CE%B1%CE%B9_%CE%B5%CE%B3%CE%B3%CF%81%CE%B1%CF%86%CE%AE_%CF%83%CF%84%CE%BF_%CE%93%CE%B5%CE%BD%CE%B9%CE%BA%CF%8C_%CE%9C%CE%B7%CF%84%CF%81%CF%8E%CE%BF_%CE%A6%CE%BF%CF%81%CE%AD%CF%89%CE%BD_%CE%9A.%CE%91%CE%9B.%CE%9F._%CE%9A%CE%BF%CE%B9%CE%BD%CF%89%CE%BD%CE%B9%CE%BA%CE%AE%CF%82_%CE%A3%CF%85%CE%BD%CE%B5%CF%84%CE%B1%CE%B9%CF%81%CE%B9%CF%83%CF%84%CE%B9%CE%BA%CE%AE%CF%82_%CE%95%CF%80%CE%B9%CF%87%CE%B5%CE%AF%CF%81%CE%B7%CF%83%CE%B7%CF%82_%CE%AE_%CE%A3%CF%85%CE%BD%CE%B5%CF%84%CE%B1%CE%B9%CF%81%CE%B9%CF%83%CE%BC%CE%BF%CF%8D_%CE%95%CF%81%CE%B3%CE%B1%CE%B6%CE%BF%CE%BC%CE%AD%CE%BD%CF%89%CE%BD) Επιχείρησης ή Συνεταιρισμού [Εργαζομένων](https://mitos.gov.gr/index.php/%CE%94%CE%94:%CE%A3%CF%8D%CF%83%CF%84%CE%B1%CF%83%CE%B7_%CE%BA%CE%B1%CE%B9_%CE%B5%CE%B3%CE%B3%CF%81%CE%B1%CF%86%CE%AE_%CF%83%CF%84%CE%BF_%CE%93%CE%B5%CE%BD%CE%B9%CE%BA%CF%8C_%CE%9C%CE%B7%CF%84%CF%81%CF%8E%CE%BF_%CE%A6%CE%BF%CF%81%CE%AD%CF%89%CE%BD_%CE%9A.%CE%91%CE%9B.%CE%9F._%CE%9A%CE%BF%CE%B9%CE%BD%CF%89%CE%BD%CE%B9%CE%BA%CE%AE%CF%82_%CE%A3%CF%85%CE%BD%CE%B5%CF%84%CE%B1%CE%B9%CF%81%CE%B9%CF%83%CF%84%CE%B9%CE%BA%CE%AE%CF%82_%CE%95%CF%80%CE%B9%CF%87%CE%B5%CE%AF%CF%81%CE%B7%CF%83%CE%B7%CF%82_%CE%AE_%CE%A3%CF%85%CE%BD%CE%B5%CF%84%CE%B1%CE%B9%CF%81%CE%B9%CF%83%CE%BC%CE%BF%CF%8D_%CE%95%CF%81%CE%B3%CE%B1%CE%B6%CE%BF%CE%BC%CE%AD%CE%BD%CF%89%CE%BD) Σύσταση και εγγραφή στο Γενικό Μητρώο Φορέων Κ.ΑΛ.Ο. Κοινωνικής [Συνεταιριστικής](https://mitos.gov.gr/index.php/%CE%94%CE%94:%CE%A3%CF%8D%CF%83%CF%84%CE%B1%CF%83%CE%B7_%CE%BA%CE%B1%CE%B9_%CE%B5%CE%B3%CE%B3%CF%81%CE%B1%CF%86%CE%AE_%CF%83%CF%84%CE%BF_%CE%93%CE%B5%CE%BD%CE%B9%CE%BA%CF%8C_%CE%9C%CE%B7%CF%84%CF%81%CF%8E%CE%BF_%CE%A6%CE%BF%CF%81%CE%AD%CF%89%CE%BD_%CE%9A.%CE%91%CE%9B.%CE%9F._%CE%9A%CE%BF%CE%B9%CE%BD%CF%89%CE%BD%CE%B9%CE%BA%CE%AE%CF%82_%CE%A3%CF%85%CE%BD%CE%B5%CF%84%CE%B1%CE%B9%CF%81%CE%B9%CF%83%CF%84%CE%B9%CE%BA%CE%AE%CF%82_%CE%95%CF%80%CE%B9%CF%87%CE%B5%CE%AF%CF%81%CE%B7%CF%83%CE%B7%CF%82_%CE%AE_%CE%A3%CF%85%CE%BD%CE%B5%CF%84%CE%B1%CE%B9%CF%81%CE%B9%CF%83%CE%BC%CE%BF%CF%8D_%CE%95%CF%81%CE%B3%CE%B1%CE%B6%CE%BF%CE%BC%CE%AD%CE%BD%CF%89%CE%BD) Επιχείρησης ή Συνεταιρισμού Εργαζομένων
- Ν. [4430/2016](https://dock-sse.org/wp-content/uploads/2023/09/%CE%9D.4430-2016-%CE%9A%CE%91%CE%9B%CE%9F-2.pdf)
- Ν. [1667/1986](https://dock-sse.org/wp-content/uploads/2024/02/%CE%9D%CE%9F%CE%9C%CE%9F%CE%A3-1667.1986_ocred.pdf)
- Ν.4919/2022
- Διεύθυνση Κοινωνικής και Αλληλέγγυας Οικονομίας Τμήμα Γενικού Μητρώου Φορέων Κ.ΑΛ.Ο, (2019), Σύντομος Οδηγός για τη Σύσταση και [Λειτουργία](https://dock-sse.org/wp-content/uploads/2024/01/%CE%A3%CE%A5%CE%9D%CE%A4%CE%9F%CE%9C%CE%9F%CE%A3-%CE%9F%CE%94%CE%97%CE%93%CE%9F%CE%A3-%CE%93%CE%99%CE%91-%CE%A4%CE%97-%CE%A3%CE%A5%CE%A3%CE%A4%CE%91%CE%A3%CE%97-%CE%9A%CE%91%CE%99-%CE%9B%CE%95%CE%99%CE%A4%CE%9F%CE%A5%CE%A1%CE%93%CE%99%CE%91-%CE%9A%CE%9F%CE%99%CE%9D%CE%A3%CE%95%CE%A0-%CE%A3%CE%A5%CE%9D.%CE%95%CE%A1%CE%93.pdf) Κοινωνικών [Συνεταιριστικών](https://dock-sse.org/wp-content/uploads/2024/01/%CE%A3%CE%A5%CE%9D%CE%A4%CE%9F%CE%9C%CE%9F%CE%A3-%CE%9F%CE%94%CE%97%CE%93%CE%9F%CE%A3-%CE%93%CE%99%CE%91-%CE%A4%CE%97-%CE%A3%CE%A5%CE%A3%CE%A4%CE%91%CE%A3%CE%97-%CE%9A%CE%91%CE%99-%CE%9B%CE%95%CE%99%CE%A4%CE%9F%CE%A5%CE%A1%CE%93%CE%99%CE%91-%CE%9A%CE%9F%CE%99%CE%9D%CE%A3%CE%95%CE%A0-%CE%A3%CE%A5%CE%9D.%CE%95%CE%A1%CE%93.pdf) Επιχειρήσεων και Συνεταιρισμών Εργαζομένων